# **МИНИСТЕРСТВО ОБРАЗОВАНИЯ И НАУКИ РФ НОВОСИБИРСКИЙ ГОСУДАРСТВЕННЫЙ УНИВЕРСИТЕТ**

**Физический факультет**

**Кафедра радиофизики**

С.С. Середняков, А.С. Стюф

# **ЦИФРОВЫЕ МЕТОДЫ ГЕНЕРИРОВАНИЯ, РЕГИСТРАЦИИ И ОБРАБОТКИ СИГНАЛОВ**

Лабораторная работа №6

(обучающий комплекс для выполнения

новых лабораторных работ )

Новосибирск 2012

До недавнего времени задача генерирования и регистрирования электрических импульсов различной формы и частоты решалась с помощью специализированных приборов – генераторов импульсов и быстрых осциллографов, управляемых при помощи переключения ручек на передней панели. С развитием цифровой техники появились устройства аналогичные по функциональности, но совместимые со стандартом магистрально-модульных систем и управляемые от персонального компьютера. Последняя возможность сделала возможность разрабатывать специализированные программы, осуществляющие как генерацию электрического сигнала нужной формы и частоты, так и анализ, и обработку измеряемого сигнала.

Данный обучающий комплекс ставит своей целью приобретение студентами навыков работы с данными устройствами, управления ими с помощью прикладного программного обеспечения и применение этих навыков на практике.

Обучающий комплекс включает в себя аппаратное и программное обеспечение, необходимые для выполнения данной работы, а также текст методического пособия.

Работа предназначена для выполнения студентами 3 курса ФФ.

### Авторы кандидат тех. наук Середняков С.С., А.С. Стюф

Обучающий комплекс для выполнения новых лабораторных работ подготовлен в рамках реализации Программы развития НИУ-НГУ на 2009–2018 г. г.

> © Новосибирский государственный университет, 2012

#### **Введение**

Весь реальный мир является миром величин аналоговых, принимающих бесконечное количество сколь угодно близких значений из непрерывного множества и описываемых непрерывной функцией времени. Аналоговые сигналы используются для представления непрерывно изменяющихся тока, температуры, давления, напряжения, угла и т. п. Из вводных работ практикума вам известно, что для перевода с «цифрового языка» компьютера на «аналоговый язык» периферийных устройств и наоборот, применяются цифроаналоговые и аналого-цифровые преобразователи. Это наиболее массовые технические средства автоматизации.

Цифровые методы генерирования и регистрации аналоговых сигналов в последние полтора десятилетия получили широкое распространение. Это вызвано с одной стороны широким внедрением компьютеров во все сферы деятельности людей, а с другой – бурным прогрессом в полупроводниковой электронике. Цифроаналоговые и аналого-цифровые преобразователи, работающие с электрическими сигналами, известны уже около ста лет. Тем не менее, создание первых цифровых генераторов сигналов и цифровых осциллографов стало возможным около 30 лет назад - с появлением быстродействующих преобразовательных устройств и микросхем памяти достаточно большого объёма.

В данной работе вам предстоит понять, как устроены эти приборы, и чем они характеризуются, а также научиться работать с ними и производить необходимую обработку данных.

### **1. Принципы преобразования сигналов**

Рассмотрение начнём с цифровых методов регистрации аналоговых сигналов. В процедуре регистрации выделяют три фазы: дискретизация, квантование и запоминание массива полученных цифровых отсчётов.

*Дискретизацией* называется замена непрерывного сигнала *f(t)* на последовательность значений этого сигнала (выборок сигнала), взятых в моменты времени, отстоящие друг от друга на постоянную величину *h*, которая называется интервалом (шагом) дискретизации (Рис.1). Величина *Fs* = *1/h*, называется частотой дискретизации. Интуитивно ясно, что чем меньше значение *h,* тем точнее *f(t)* может быть описана дискретными значениями.

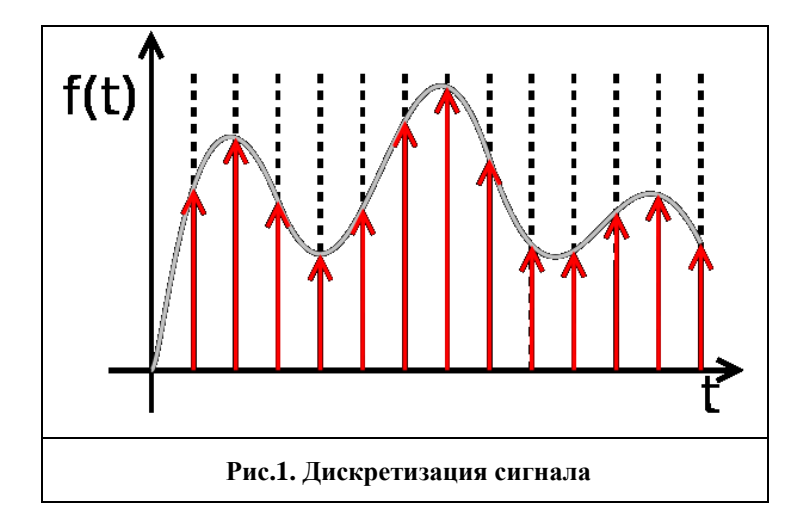

Предельное соотношение между максимальной частотой  $F_M$  в спектре сигнала и интервала h устанавливает теорема отсчётов, называемая в отечественной литературе как теорема Котельникова [1]. Теорема утверждает, что если непрерывная функция времени  $f(t)$ имеет спектр, ограниченный частотой  $F_M$ , то эта функция может быть полностью восстановлена по дискретным выборкам функции  $f(h^* n)$ , где  $n=1, 2, 3...$ , а  $h=\frac{1}{2 \cdot F}$ . Непосредственное применение теоремы Котельникова на практике встречает ряд трудностей, т.к. большинство сигналов имеет слабо ограниченный спектр. Поэтому для определения интервала h применяют различные упрощённые оценки, сделанные для линейной интерполяции при восстановлении и использующие в качестве параметра длительность или характерное время изменения сигнала. Так, например h можно определять  $h = \tau \cdot 2 \cdot \sqrt{\delta}$ , где  $\tau$ — постоянная времени изменения сигнала, а  $\delta$  – из выражения: погрешность линейной аппроксимации.

После дискретизации, каждая полученная выборка подвергается процедуре квантования. Эта процедура заключается в том, что непрерывная по амплитуде выборка сравнивается с набором дискретных, равноотстоящих с шагом q (квант преобразования), значений, после чего каждому отсчету присваивается номер наиболее близкого значения (число). Понятно, что чем меньше квант q, тем точнее получаемые отсчёты описывают реальный сигнал.

В результате выполнения дискретизации и квантования непрерывный аналоговый сигнал заменяется на массив дискретных цифровых значений (Рис.2), то есть цифровой эквивалент сигнала, который затем подвергается обработке.

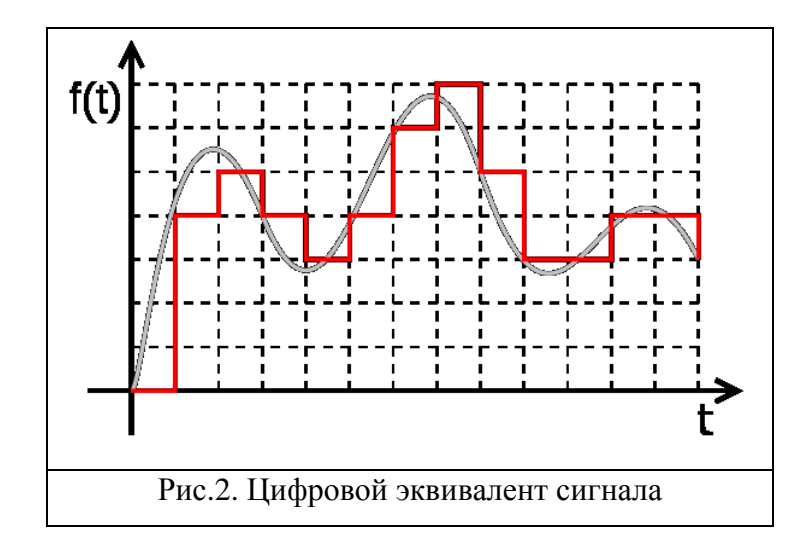

И, наконец, последний этап - запись и сохранение полученных цифровых отсчётов в запоминающем устройстве. Эта процедура необходима в связи с тем, что быстродействие магистрали передачи данных ограничено как аппаратными, так и программными факторами, и оказывается недостаточным. Например, если при восстановлении колоколообразного сигнала с длительностью 1 мкс, чему соответствует т, равное примерно 0.25 мкс, принять погрешность интерполяции 1%, то получим  $h=50$  нс, т.е. частота выдачи данных составит 20МГц.

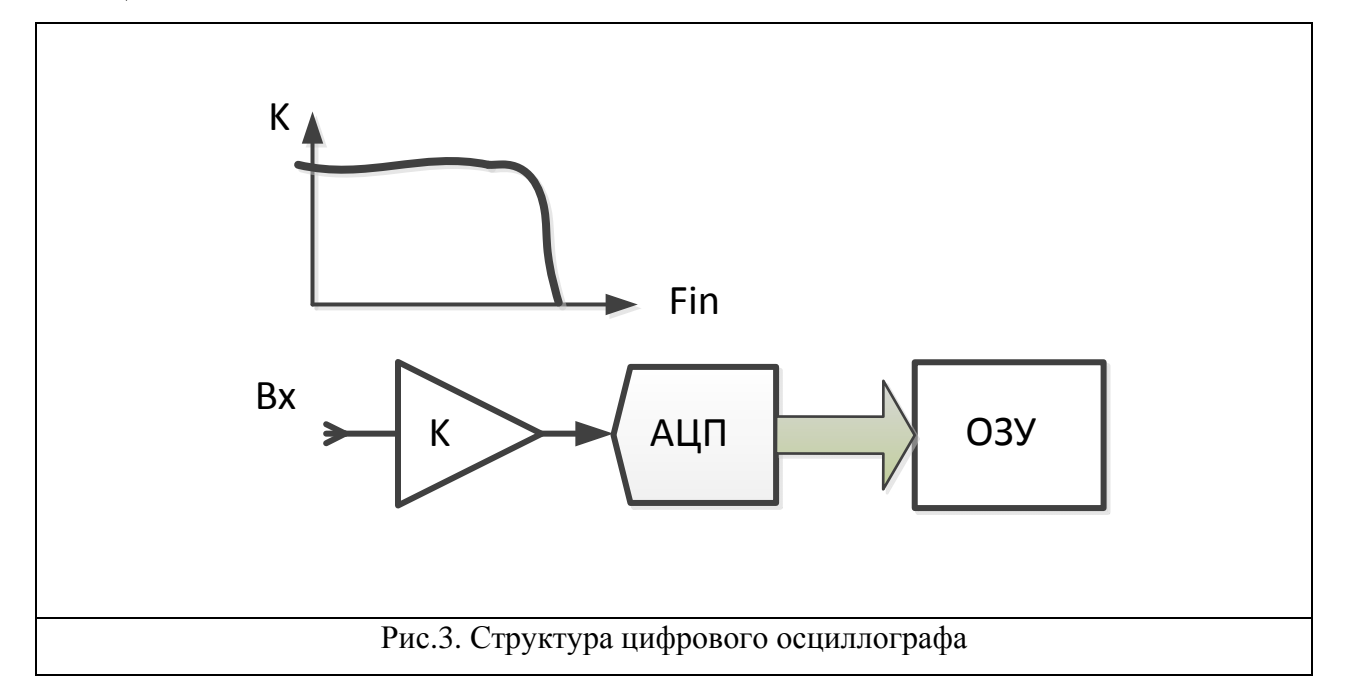

В цифровых осциллографах процедуры дискретизации и квантования выполняются в одном и том же устройстве - аналого-цифровом преобразователе. Буферная память представляет, как правило, отдельный узел. Есть ещё и третье устройство - фильтр, ограничивающий полосу частот, что минимизирует ошибки, вызываемые невыполнением теоремы Котельникова. Обычно, частотный фильтр совмещён с входным усилителем. Таким образом, три элемента являются обязательными для всех цифровых осциллографов (Рис.3): входной усилитель, ограничивающий сигнальную полосу, аналого-цифровой преобразователь и оперативное запоминающее устройство.

Обратимся теперь к цифровым генераторам сигналов. Основным элементом цифрового генератора сигналов является быстродействующий цифроаналоговый преобразователь. Вспомнив, что назначение этого устройства – преобразование входного кода в выходной аналоговый сигнал, нетрудно догадаться, что если данные на входе описывают какой-либо сигнал, то на выходе ЦАП'а и будет получен этот сигнал, хотя и с некоторыми погрешностями. Принципиальная погрешность так же, как и в цифровых осциллографах, вызвана двумя факторами: интервалом между кодовыми посылками и величиной кванта ЦАП'а. Влияние и того и другого фактора проявляется как слишком заметные «ступеньки» в выходном сигнале. По амплитуде уменьшение погрешности устраняется увеличением разрядности ЦАП'а, а по оси времени – повышением частоты дискретизации и установкой на выходе ЦАП'а фильтра, сглаживающего ступеньки. Для того, чтобы поток данных на входе не зависел от быстродействия системной магистрали, цифровой эквивалент сигнала записывают в буферное ОЗУ, откуда коды с частотой дискретизации поступают на вход ЦАП'а. Таким образом, структура цифрового генератора сигналов (Рис.4) похожа на структуру «обращённого» цифрового осциллографа.

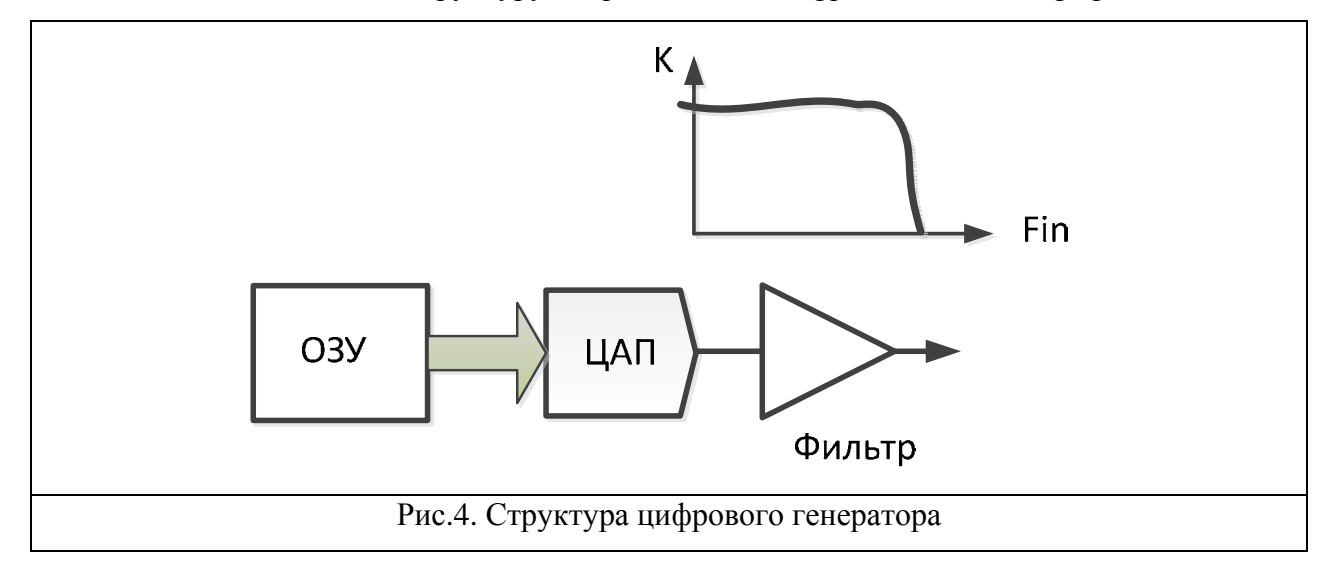

### **2.Оборудование, используемое в работе**

В данной работе используется два модуля фирмы National Instruments: генератор сигналов NI PXI-5402 и высокоскоростной цифровой осциллограф NI PXI-5114. Оба

устройства являются модулями, совместимыми со стандартом PXIe, и установлены в крейт на вашем рабочем месте (Рис.5).

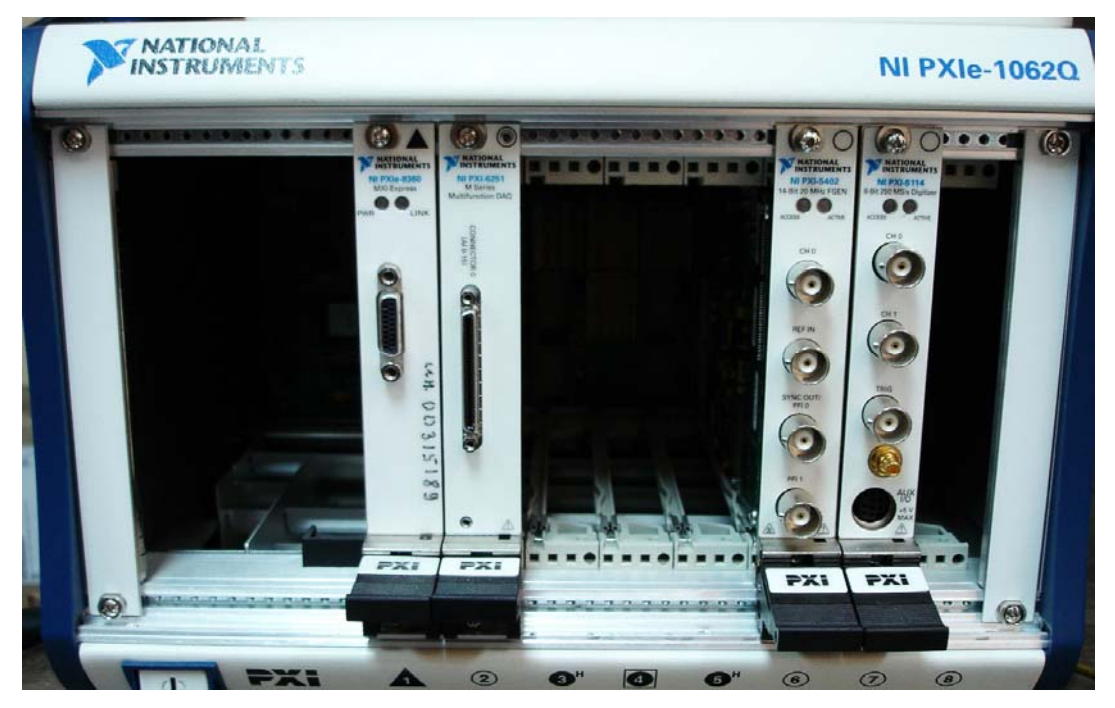

Рисунок 5. Крейт с модулями PXI, используемыми в работе

Каждый из упомянутых выше модулей имеет на своей передней панели несколько разъемов (Рис 6.). Кроме разъемов, предназначенных для подключения входов и выходов сигналов (разъемы "CH0", "CH1"), на передней панели представлены разъемы для внешней синхронизации ("SYNC OUT / PFI 0", "PFI 1"), а также разъем для внешнего триггера ("TRIG"). Для выполнения данной работы необходимо использовать нулевые входные и выходные каналы обоих модулей или разъемы "CH0". Для выполнения заданий 1-4 необходимо, чтобы эти разъемы были соединены между собой. При выполнении задания 5 между данными разъемами нужно подключить испытуемую схему.

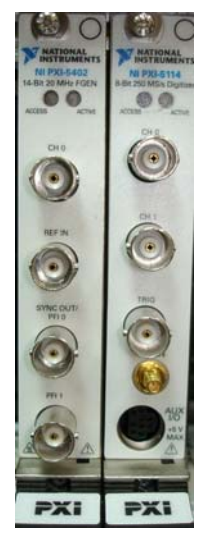

Рисунок 6. Передние панели модулей NI PXI-5402 и NI PXI-5114

### *2.1. Генератор сигналов NI PXI-5402.*

Данный модуль предназначен для генерации сигналов различной формы. Модуль может выдавать следующие стандартные сигналы с неизменной частотой:

- синусоидальный;
- прямоугольный;
- треугольный;
- пилообразный.

Предельная частота следования для синусоидальных и прямоугольных напряжений составляет 20 МГц, для остальных типов – 1 МГц.

Кроме того, модуль может генерировать сигналы стандартной формы с изменяющейся частотой. Максимальная частота - 20 МГц и 1 МГц. При подготовке последовательности указывается минимальная и максимальная частота, число шагов по частоте и время исполнения одного шага.

Также, генератор может выдавать белый шум, т.е. случайный сигнал, спектральная плотность которого равномерна в рабочей полосе частот.

Внутреннее устройство NI PXI 5402 изображено на рисунке 5:

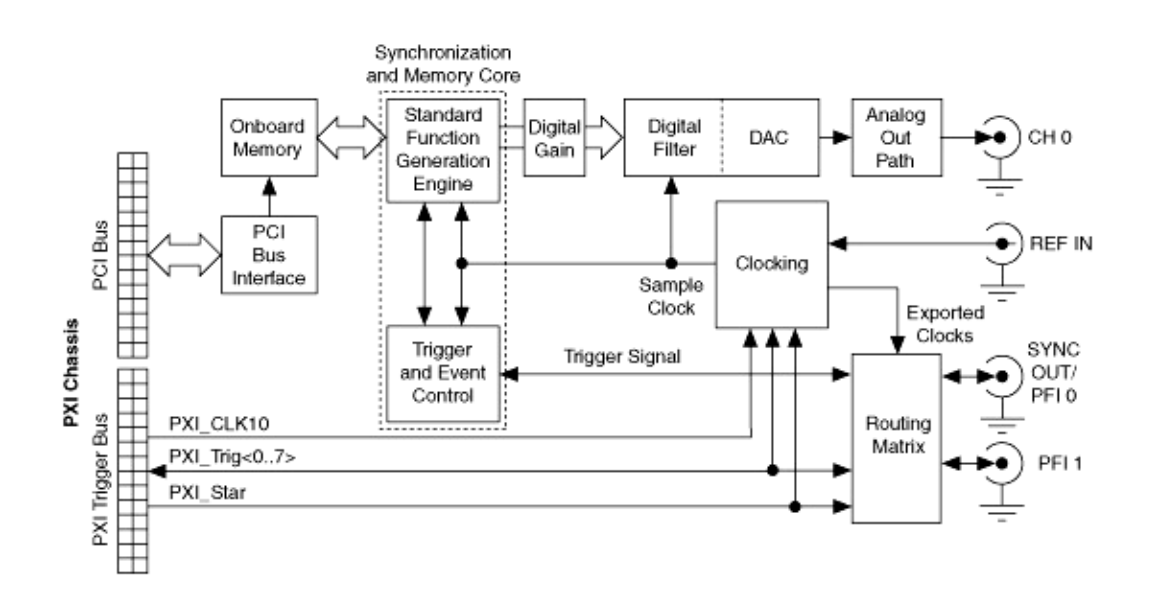

**Рис.5. Блок-схема модуля NI PXI 5402** 

Основные узлы модуля следующие:

 внутренняя память (Onboard Memory). Используется для хранения таблиц сигналов произвольной формы, которые готовит и загружает пользователь;

- блок-генератор стандартных функций (Standard Function generation engine). Выдает последовательность 16-разрядных слов, соответствующих выбранному стандартному сигналу. Для подготовки данных, описывающих стандартные сигналы, используется так называемый непосредственный (или прямой) цифровой синтез –DDS (Direct Digital Synthesis). Этот способ использует память-таблицу (16 K look-up table) для подготовки данных. Подробности о DDS можно прочитать в [http://www.analog.com/library/analogDialogue/archives/38-08/dds.pdf]
- Тактовый генератор (Clocking). Основное назначение тактирование блок-генератора функций стабильной частотой 100 МГц.
- Цифро-аналоговый преобразователь (DAC);
- Выходной усилитель с фильтром (Analog out Path).

Центральным устройством модуля является генератор стандартных функций, который генерирует последовательность цифровых кодов с тактовой частотой в зависимости от необходимой частоты и типа генерируемого сигнала. После прохождения блоков усиления (Digital Gain) и фильтрации(Digital Filter), цифровые коды подаются на ЦАП, который и генерирует аналоговый сигнал. Полученный сигнал перед подачей на выход также проходит процедуры усиления и фильтрации(Analog Out Path). В режиме генерации частотной последовательности генератор стандартных функций считывает параметры импульсов из встроенной памяти, и в соответствие с ними генерирует цифровой код.

### *2.2. Цифровой осциллограф NI PXI-5114*

Этот модуль используется для регистрации формы (цифровой осциллограммы) сигнала, поданного на вход. Если говорить вышеупомянутыми терминами, модуль производит дискретизацию, квантование и запоминание цифровых отсчётов. Основные параметры модуля следующие:

- 1. Аналоговых входов 2.
- 2. Разрешение 8 бит.
- 3. Макс. частота дискретизации 250 Msamples/sec
- 4. Объем памяти 256 Мб на один канал.

Блок-схема модуля приведена на рисунке 5:

### www.phys.nsu.ru

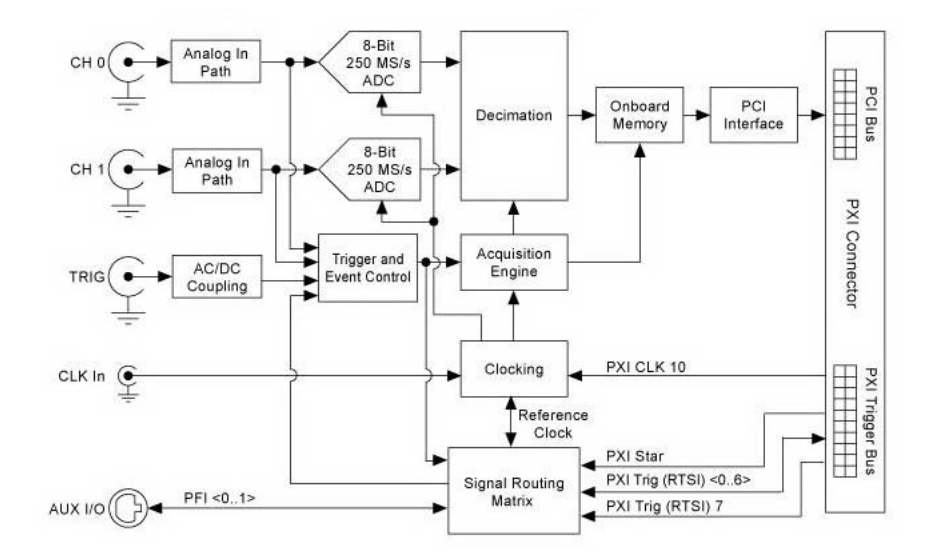

Рисунок 1. Блок-схема осциллографа NI РХІ-5114

Как видно из схемы, сначала аналоговый сигнал походит процедуру предварительной обработки и фильтрации (модуль Analog in Path). После обработки сигнал преобразуется в коды при помощи блока АЦП (ADC). В модуле присутствует по отдельному АЦП на каждый входной канал, и все они тактируются от встроенного тактового генератора (Clocking), частота которого составляет 250 МГц. Оцифрованные отсчеты подаются на блок Decimation, который их «прореживает» до нужной частоты. После процедуры децимации полученные данные записываются во внутреннюю память, откуда они могут быть прочитаны. Синхронизация с регистрируемыми процессами производится в блоке "Trigger and Event Control".

### 2.3. Работа с модулями.

Для выполнения заданий данной работы вам предлагается воспользоваться готовой библиотекой PXIDev, в которой содержатся все функции, необходимые для управления модулями PXI-5402 и PXI-5114, и их конфигурирования. Данная библиотека разработана с использованием библиотек NI-FGEN[2] и NI-SCOPE[3], разработанных производителем специально для данных модулей. Функции библиотеки, относящиеся к генератору функций PXI-5402 имеют в названии приставку *Fgen*, функции относящиеся к цифровому осциллографу РХІ-5114 начинаются с приставки Scope Кроме того, для лучшей совместимости некоторые аргументы функций и возвращаемые значения представлены типами переменных из библиотеки VISA.

### www.phys.nsu.ru

Идеология работы с данными приборами аналогична работе с любым другим устройством. Сначала нужно установить соединение с модулем, для чего нужно использовать функции Fgen Connect(PXIPos) и Scope Connect(PXIPos) для модулей РХІ-5402 и РХІ-5114 соответственно. Обе функции принимают переменную – номер позиции модуля в крейте и возвращают результат операции - VI\_TRUE в случае успешного соединения и VI FALSE - если модуль не найден.

После успешного соединения с модулем можно начинать управлять модулем. Например, генератор функций можно сразу включить в режим генерации импульсов функцией Fgen\_StartStandartWaveForm(,,,). После этого можно изменить основные параметры генерируемых импульсов - амплитуду и частоту при помощи функций Fgen SetWaveFormAmplitude() Fgen SetWaveFormFrequency().  $\mathbf{M}$ Для запуска последовательности импульсов с переменной частотой, нужно сначала генерации функцией Fgen\_GenerateFreqList(,,,), сгенерировать список частот после чего сгенерированные массивы передать на выполнение функции Fgen StartFregListGenerate(...), которая и запустит процесс генерации ланной последовательности. Перед окончанием работы с модулем нужно остановить генерацию импульсов функцией Fgen\_Stop().

Для успешной работы модуля РХІ-5114 нужно, предварительно установить соединение с ним (см.выше), и включить модуль РХІ-5402 в режим генерации (чтобы было что оцифровывать). Перед процессом оцифровки нужно задать основные параметры частоту дискретизации и число измерений, которое произведет модуль, при помощи функции Scope\_ SetHorizontalParameters(,). После этого можно запустить функцию Scope StartMeasureWaveForm(...,), которая запускает процесс оцифровки, ждет указанное количество времени, считывает массив оцифрованных значений из памяти модуля и выдает их в программу через аргумент функции. Также в процессе работы с модулем может быть полезна функция Scope GetHorizontalParameters(,), которая считывает параметры оцифровки, которые заданы в модуле в данный момент, и выдает их также через аргументы функции.

После окончания работы с модулями нужно от них отсоединиться при помощи функций Fgen Disconnect() и Scope Disconnect().

Точный синтаксис функций библиотеки РХIDеу привелен в приложении 1. Лля использования данной библиотеки в программе, нужно подключить её, а также файл PXIDev.h, к проекту. Для этого нужно выполнить команды меню Edit->Add Files To Project->  $Indlet(*.h)..., -\neg Library(*.lib)...$ .

### Практические задания

1. Напишите программу для управления генератором функций (NI PXI-5402). Программа должна создать панель управления генератором, элементы управления которой позволят установить форму сигнала, его частоту и амплитуду.

 $2.$ Добавьте в программу функционал, необходимый для управления цифровым осциллографом (NI PXI-5114). Программа должна запускать прибор в режим непрерывных измерений. Основные параметры измерений - частоту дискретизации и количество измерений программа должна считывать из соответствующих элементов управления. Массив считанных данных должен выводиться на график. Для этого лучше воспользоваться стандартной функцией библиотеки NI - PlotWaveform().

Для лучшей организации программы и её последующей модификации, желательно, чтобы программа содержала следующие функции:

**InitDevices()** – подключение к обоим приборам. В случае если одно из устройств не найдено, программа должна выдавать сообщение об ошибке.

**StartGeneration()** - считывание с элементов управления окна программы параметров генерации сигнала, конфигурирование прибора и старт генерации импульсов.

**ReadPlotWaveForm()** -  $3a\pi yc\kappa$  осциллографа на измерение, ожидание, чтение оцифрованного сигнала из его памяти и вывод графика на экран.

**StopGeneration()** – остановка процесса генерации импульсов.

**CloseDevices()** – отключение от обоих устройств.

 $\overline{3}$ . Добавить в программу вычисление спектра сигнала при помощи быстрого преобразования Фурье (аналогично заданию из работы 1), вывести вычисленный спектр на график. Максимальная частота на графике (масштаб) должна задаваться из программы.

 $\overline{4}$ . Добавить в программу возможность включения генерации импульсов переменной частоты (частотного списка). Параметры списка - минимальная, максимальная частота, число шагов, продолжительность шага программа должна считывать из текстовых полей.

 $\overline{5}$ . С помощью подготовленного вами виртуального генератора и виртуального осциллографа проведите измерения характеристик «чёрного ящика», по которым попробуйте определить, какая из пяти показанных ниже схем собрана в «чёрном ящике».

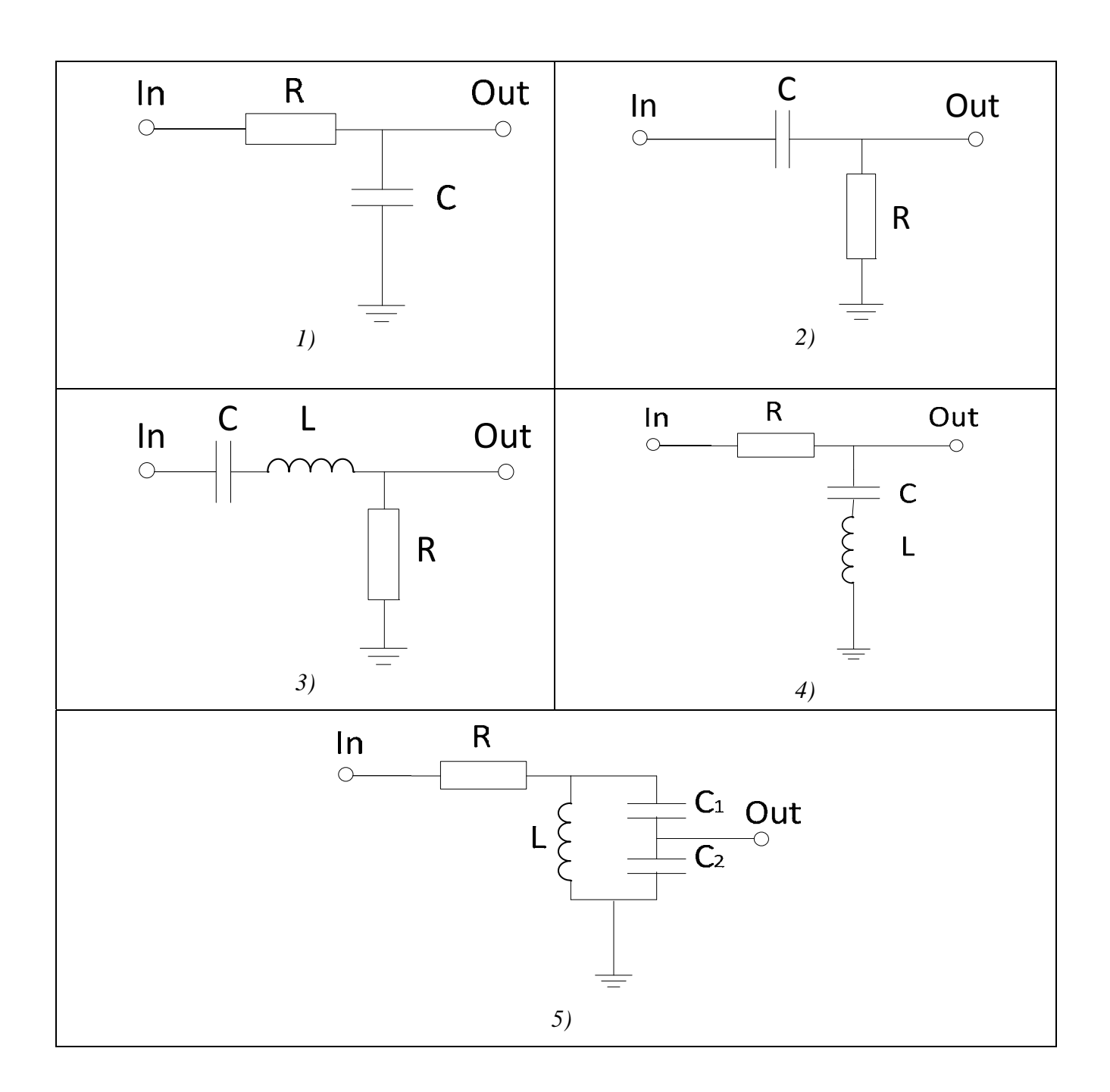

# Приложение 1. Библиотека PXIDev.

1.а Функции для работы с модулем NI PXI-5402

**Fgen\_Connect** Назначение:

Производит подключение к модулю, установленному в определенную позицию в PXI-крейте.

### **Синтаксис:**

*ViBoolean Fgen\_Connect(int FgenPos);* 

### **Аргументы функции:**

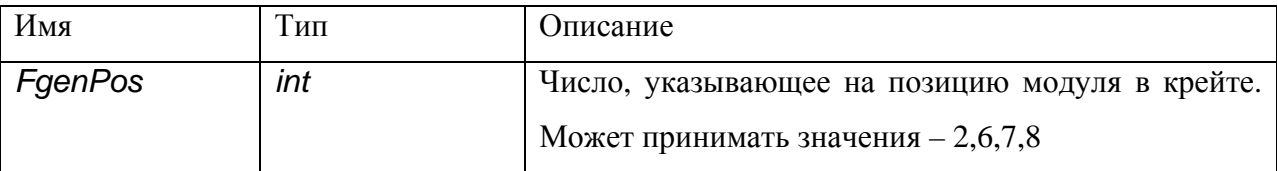

#### **Возвращаемое значение:**

*VI\_TRUE* - в случае успешного соединения с модулем.

*VI\_FALSE* – В данной позиции модуль не найден.

### *Fgen\_Disconnect*

#### **Назначение:**

Производит отключение от модуля и освобождает все занятые им системные ресурсы.

#### **Синтаксис:**

*void Fgen\_Disconnect(void);* 

### **Аргументы функции:**

*void* 

**Возвращаемое значение:** 

*void*

### *Fgen\_StartStandartWaveForm*

#### **Назначение:**

Включает модулю в режим генерации импульсов стандартной формы с заданной амплитудой и частотой. При вызове функции также указывается тип импульсов.

### **Синтаксис:**

*ViBoolean Fgen\_StartStandartWaveForm(float Amplitude,float Frequency,ViInt32 WaveFormType);* 

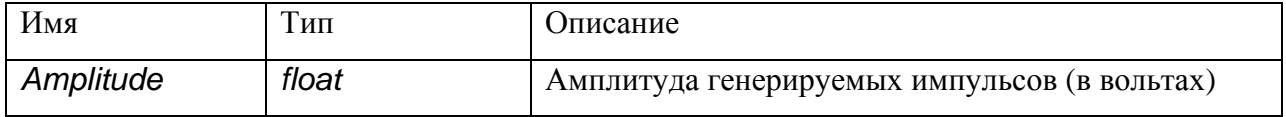

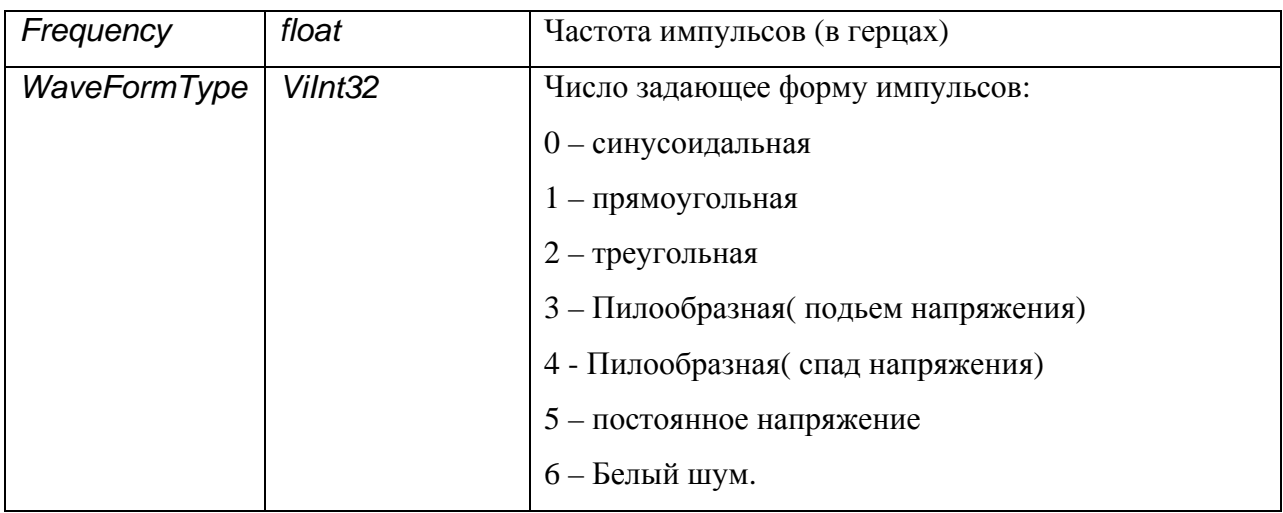

*VI\_TRUE*- в случае успешного выполнения.

*VI\_FALSE* – в случае ошибки.

### *Fgen\_ SetWaveFormAmplitude*

### **Назначение:**

В режиме генерации производит изменение амплитуды генерируемых импульсов.

### **Синтаксис:**

*void Fgen\_SetWaveFormAmplitude(float NewAmplitude);* 

### **Аргументы функции:**

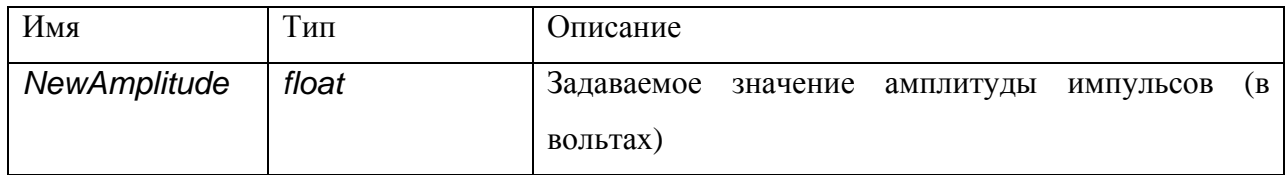

### **Возвращаемое значение:**

*void*

### *Fgen\_SetWaveFormFrequency*

### **Назначение:**

В режиме генерации производит изменение частоты генерируемых импульсов.

### **Синтаксис:**

*void Fgen\_SetWaveFormFrequency(float NewFrequency);* 

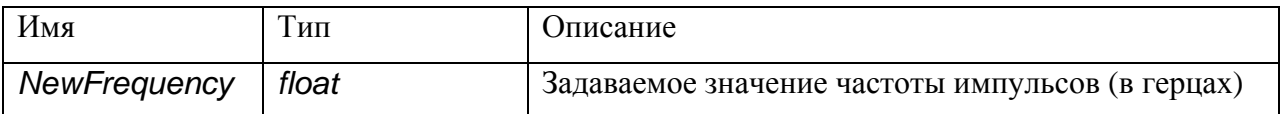

*void*

## *Fgen\_ GenerateFreqList*

### **Назначение:**

Генерирует «частотный массив» и массив длительностей импульсов каждой частоты в заданном диапазоне частот и с заданными шагом и длительностью.

### **Синтаксис:**

*void Fgen\_GenerateFreqList(int FreqSteps,float FreqMin,float FreqMax,float StepDuration,ViReal64 \*pFreqList,ViReal64 \*pTimeIntervalList);* 

### **Аргументы функции:**

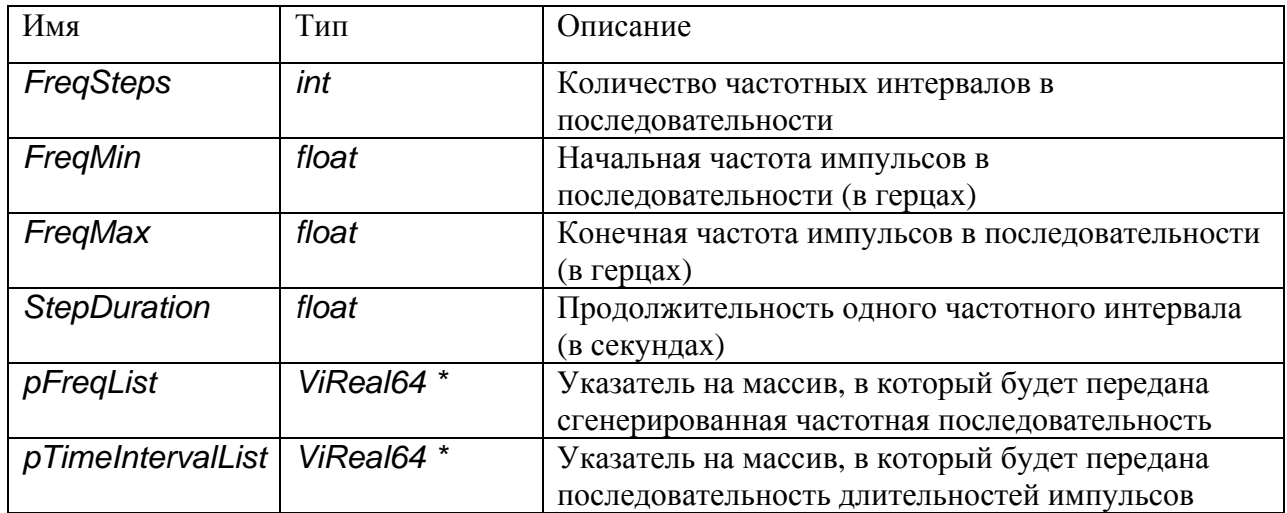

### **Возвращаемое значение:**

*void*

### *Fgen\_StartFreqListGenerate*

### **Назначение:**

Запускает в режим генерации частотную последовательность импульсов в соответствие с переданными параметрами – массив частот, амплитуда, форма импульса.

### **Синтаксис:**

*void Fgen\_StartFreqListGenerate(ViInt32 WaveFormType,ViReal64 Amplitude,int*  ListSize, ViReal64 \*pFreqList, ViReal64 \*pTimeIntervalList);

### **Аргументы функции:**

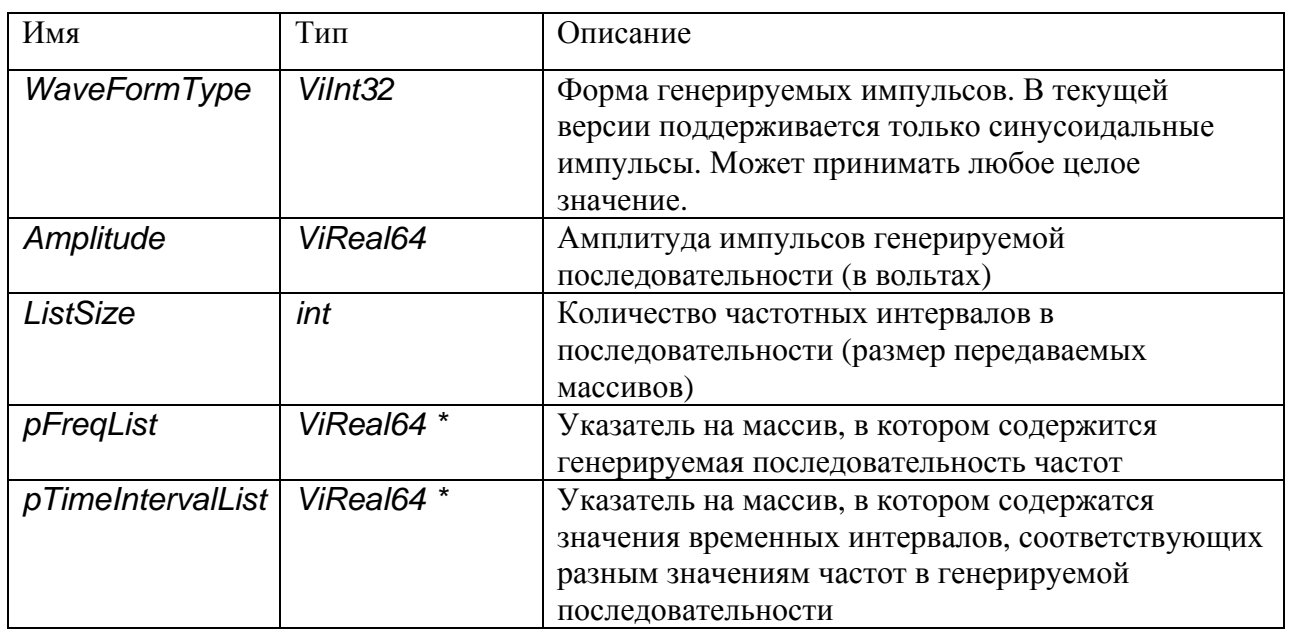

### **Возвращаемое значение:**

*void*

# *Fgen\_Stop*

### **Назначение:**

Останавливает текущую генерацию импульсов и переводит модуль в режим ожидания.

**Синтаксис:** 

*void Fgen\_Stop(void);* 

**Аргументы функции:** 

*void* 

**Возвращаемое значение:** 

*void*

### *1.б. Функции для работы с модулем NI PXI-5114*

# *Scope\_Connect*

### **Назначение:**

Производит подключение к модулю, установленному в определенную позицию в PXI-крейте.

### **Синтаксис:**  *ViBoolean Scope\_Connect(int ScopePos);*

### **Аргументы функции:**

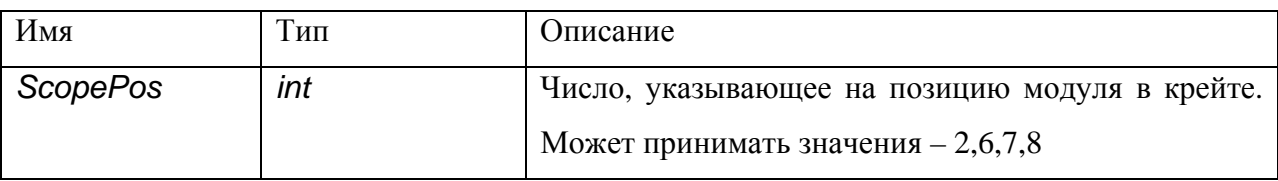

### **Возвращаемое значение:**

*VI\_TRUE* - в случае успешного соединения с модулем.

*VI\_FALSE* – В данной позиции модуль не найден.

### *Scope\_Disconnect*

**Назначение:**  Производит отключение от модуля и освобождает все занятые им системные ресурсы.

### **Синтаксис:**

*void Scope\_Disconnect(void);* 

## **Аргументы функции:**  *void*  **Возвращаемое значение:**

*void*

### *Scope\_SetHorizontalParameters*

### **Назначение:**

Устанавливает непосредственно в модуль временные параметры оцифровки сигнала – частоту и количество измерений.

### **Синтаксис:**

*void Scope\_SetHorizontalParameters(int SampleRate,int RecordLength);* 

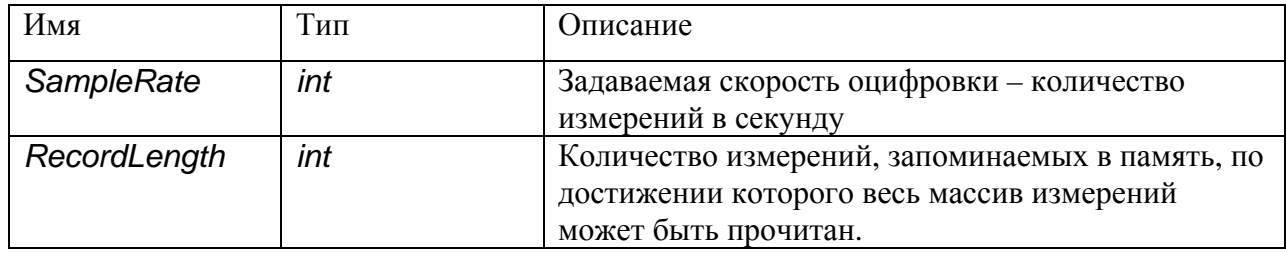

*void*

### *Scope\_GetHorizontalParameters*

### **Назначение:**

Считывает из модуля установленные в нем значения оцифровки сигнала - частоту и количество измерений.

### **Синтаксис:**

*void Scope\_GetHorizontalParameters(int \*pSampleRate,int \*pRecordLength);* 

### **Аргументы функции:**

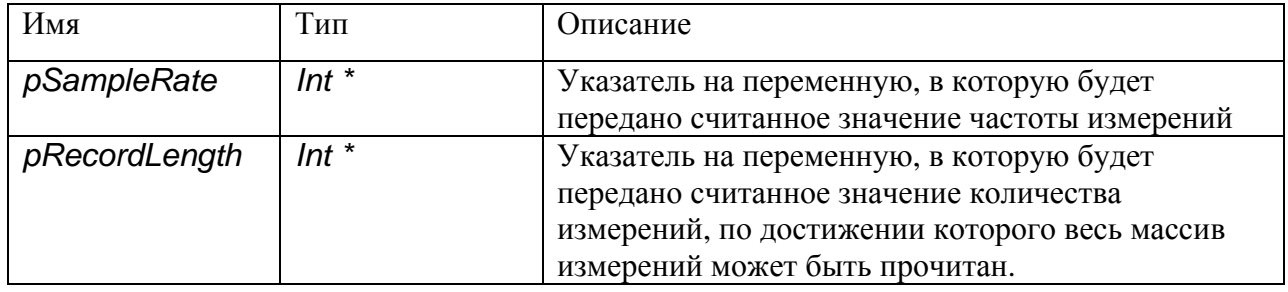

### **Возвращаемое значение:**

*void*

### *Scope\_StartMeasureWaveForm*

### **Назначение:**

Запускает процесс оцифровки, ожидает его окончания, после чего считывает массив измеренных значений и передает в программу.

### **Синтаксис:**

void Scope\_StartMeasureWaveForm(float AcqTimeOut,int MeasArrSize, ViReal64 *\*pMeasArr,int \*pActualSamples,ViReal64 \*XStepValue);* 

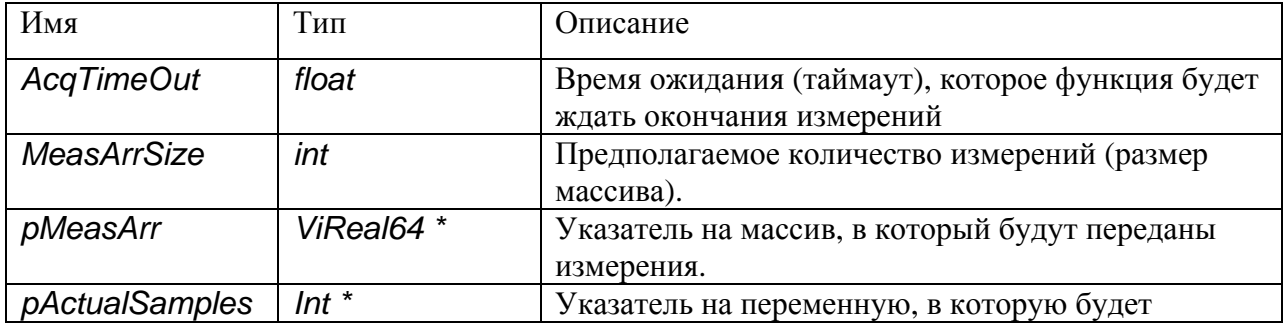

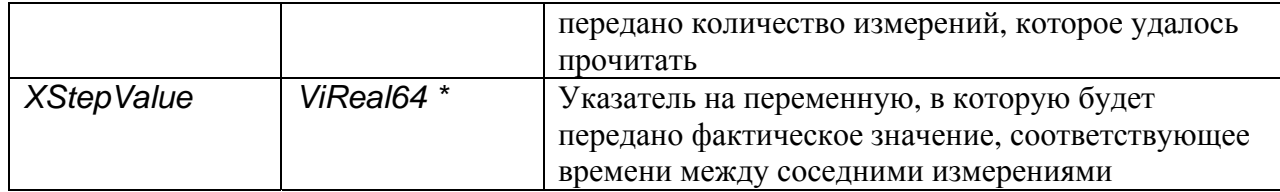

void

### 1.с. Некоторые типы переменных библиотеки VISA, используемые при вызовах функций библиотеки PXIDev

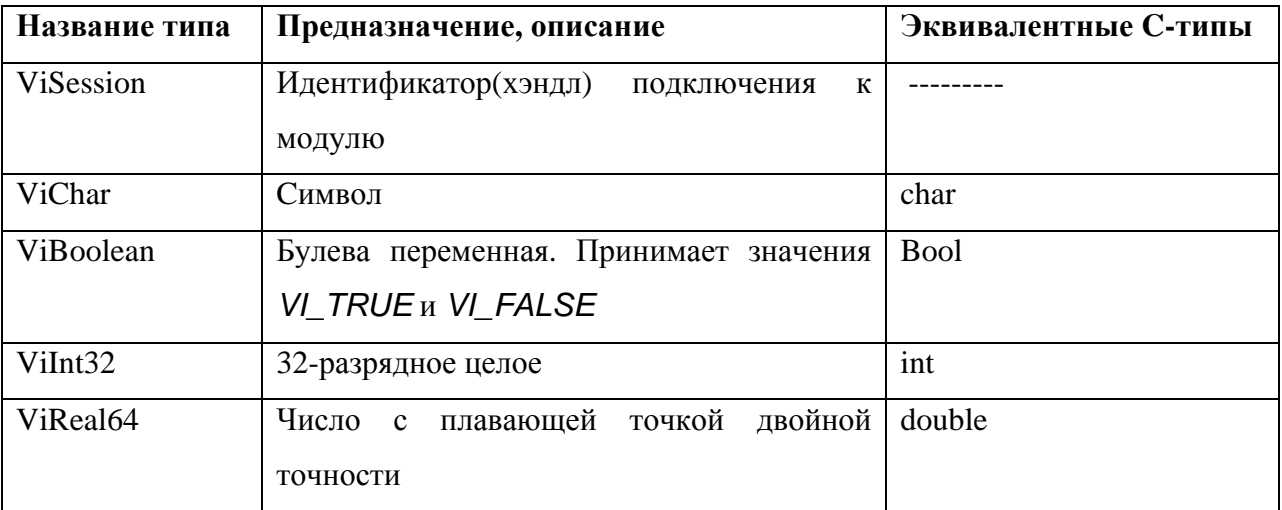

# Литература

- 1. Котельников В.А. О пропускной способности эфира и проволоки в электросвязи. // Всесоюзный энергетический комитет. Материалы к I Всесоюзному съезду по вопросам технической реконструкции дела связи и развития слаботочной промышленности, 1933г. Переиздана в: УФН, т.176, №7, 2006, стр.762-769
- 2. National Instruments Signal Generators Help http://www.ni.com/pdf/manuals/370524p.zip
- 3. National Instruments High-Speed Digitizers Help http://www.ni.com/pdf/manuals/370592r.zip